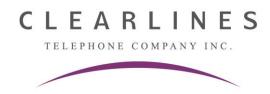

## **Changing the COMPANY Auto Attendant Greeting**

- 1. Press the "Voicemail" button.
- 2. Ignore the computer voice asking for a password.
- 3. Instead, press # 6 \* 9981234 #
- 4. The system will now say "You have zero new messages"
- 5. Press 4 to "To Modify Message"

NOTE!: DO NOT press 1 to Change the Company Greeting

- 6. Press 3 to "Change Custom Service Menu".
- 7. Press 1 for Day message or 2 for Night message for Custom Service Prompt.
- 8. It will play your current auto attendant greeting (please make sure it is the proper greeting BEFORE going to step 9)
- 9. **Press 1** to change
- 10. Press 1 to re-record
- 11. The system will say: "Record at the tone and press 1 to stop recording".
- 12. After recording your greeting, you can press:
  - 1 to review
  - 2 to accept
  - 3 to erase and try again
- 13. Hang up or press Release when done